# **Paying Your Payroll Remittance Taxes**

Making Your Payroll Remittances Is an Important Step to Avoiding CRA Audits & Penalties

## **When To Make Remittances**

Most businesses will pay their payroll remittances monthly.

Monthly payments need to be made by the 15th of the month following the remittance period. For example, payroll calculated between January 1st – January 31st needs to be remitted to the CRA by February 15th.

## **Remittance Calculation Basics**

Payroll remittances are made up of:

- + CPP (Canada Pension Plan) withheld from Employee's paychecks
- + CPP contributed by yourself (the Employer) equal to the employee's payment
- + **EI** (Employment Insurance) withheld from **Employee's** paychecks
- + El contributed by yourself (the Employer) equal 1.4X the employee's payment
- + Federal and provincial income taxes withheld from Employee's paychecks
- = Total Remittance Payment Required

## **Making Your Remittance Payments**

## CRA My Payment Portal (Recommended):

- Navigate to the CRA My Payment Portal: https://www.canada.ca/en/revenue-agency/services/eservices/payment-save-time-pay-online.html
- Scroll down and select Pay now
- Select Payroll source deductions under the Businesses heading
- Select **Regular remittance** to make a current remittance payment
- Enter your CRA Payroll number (i.e. 123456789 RP 0001) into the Account number box
- Enter Gross payroll which is total wages before tax deductions earned by your employees in the month
- Enter the total **Number of employee** you had in the month
- Enter the year and month you are making remittances for in the **Period end** boxes
- Enter the **Amount** of remittances you need to pay refer to basic calculation
- Select Next, select Confirm and proceed to pay, select Pay now
- Choose your payment method and complete the transaction following the prompts
- Don't forget to keep a copy of the remittance payment confirmation

Other Payment Options are here and include mail, online banking, and credit card, among others. Paying via online banking? Look for a payee such as: Federal Payroll Deductions – Regular/Quarterly – EMPTX – (PD7A).

Audit Risk Note: you must make a payment to 'remit' your payroll information. If you do not need to make a payment for a month, inform the CRA that you do not have any payroll or risk audit inquiries. Sign into your My Business Account, select RP0001 then Provide a nil remittance and enter the applicable time period.

We hope this handout was helpful. Don't forget to check out all our payroll videos and handouts 😊 .

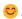